Airport Directory panel has been modified and moved from the section OPS - now it appears on the **menu-belt** as a separate feature.

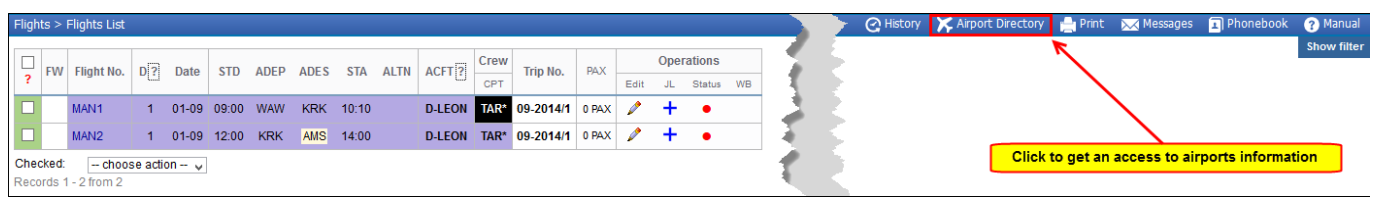

Click on the **Airport Directory** icon to get a pop-up window where you can search for a particular airport or airports per a country.

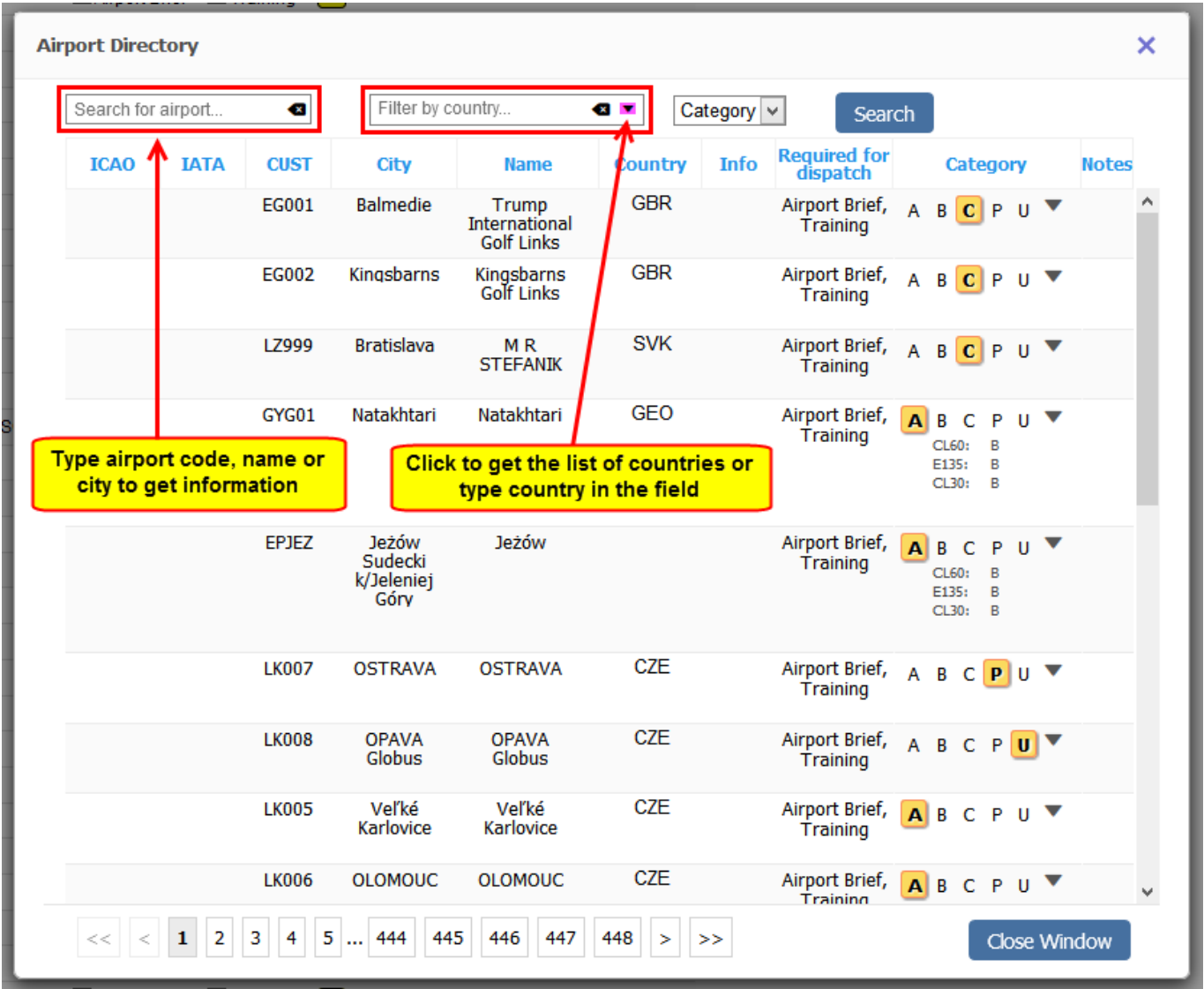

If you type **airport ICAO or IATA code** in the field '**Search for airport**' you will see airport details (see below).

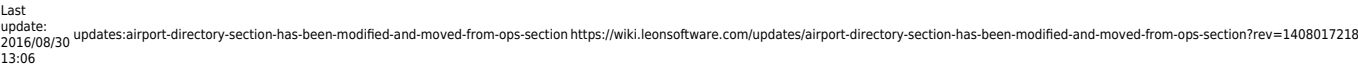

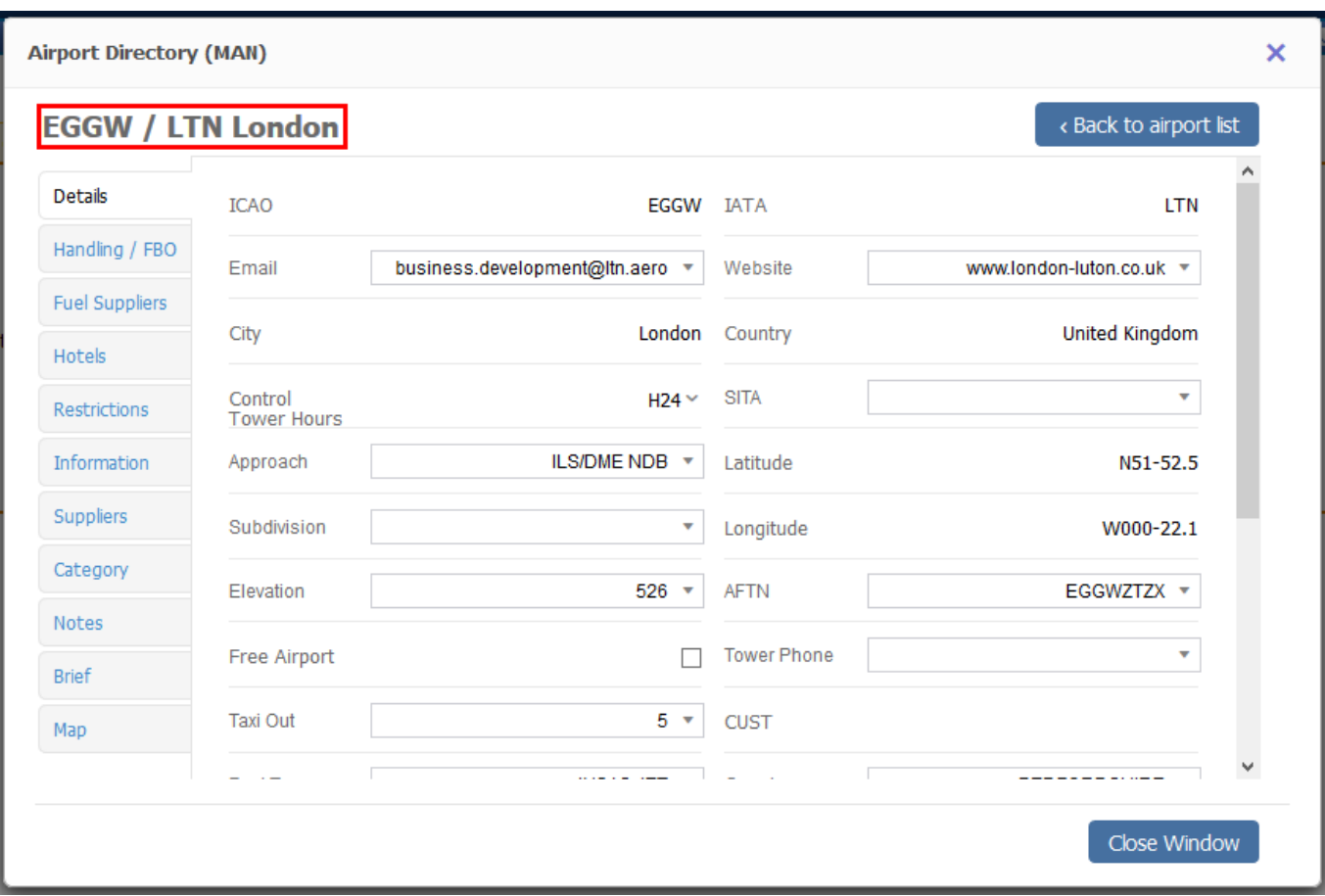

You can still **view and edit sections** such as: Handling/FBO, Hotels, etc…

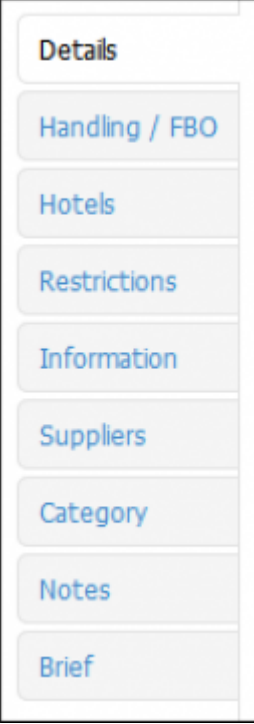

You are able to **edit and change** details in the framed fields like i.e. 'Website', 'Tower Phone', etc…

If manually added information should remain **private**, you should click on the **paddlock-icon** that shows up between a field with the information and the name of the field.

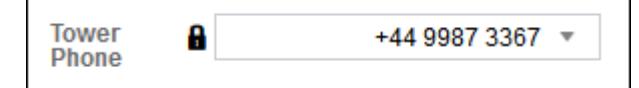

If you **hover the mouse over** it you will see a message **Click to make this field private** which means that only you can see added information, nobody else. You can always undo that action by clicking again on the paddlock-icon.

From: <https://wiki.leonsoftware.com/> - **Leonsoftware Wiki**

Permanent link:

**<https://wiki.leonsoftware.com/updates/airport-directory-section-has-been-modified-and-moved-from-ops-section?rev=1408017218>** Last update: **2016/08/30 13:06**

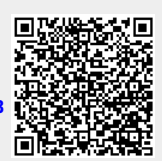